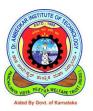

## Panchajanya Vidya Peetha Welfare Trust (Regd)

## Dr. AMBEDKAR INSTITUTE OF TECHNOLOGY

Aided by Govt. of Karnataka, An Autonomous Institution, Affiliated to Visvesvaraya Technological University, Belagavi, Approved by All India Council for Technical Education (AICTE), Accredited by NBA and NAAC with "A" Grade

BDA Outer Ring Road, Mallathahalli, Bengaluru — 560056

# **Contents**

| Sl. No | e-Governance in       | Source                  |
|--------|-----------------------|-------------------------|
| 1      | Administration        | Indigenously developed, |
|        |                       | Saral, HRMS             |
| 2      | Finance and account   | Indigenously developed, |
|        |                       | Saral, Tally            |
| 3      | Student admission and | Indigenously developed  |
|        | support               |                         |
| 4      | Examination           | Indigenously developed  |

# Dr. Ambedkar Institute of Technology, Bengaluru – 560056 e-Governance in Adminsitration

Saral payroll software is a digital, cloud-based application that can be used for storing and managing a variety of data in your organization, such as employee attendance & leave records, salary computation, data storage and online access, and tax computation, among other things.

### Benefits of switching over to Saral PayPack

- Time spent on processing salaries, manual and paper work can be cut down to a maximum extent.
- Accurate and Timely salary processing in time without any delay.
- Track and review of employee's absence and salary calculation as per the attendance will be made uncomplicated.
- Offers in three different back ends viz., MS Access, My SQL, MS SQL.
- Government tax and slab rates included by default thus providing the salary
  processing and other deductions meet statutory obligations too. Current rates of tax
  slabs and formulas will be updated.
- Standing instructions, Arrears calculation, Incentive details, Additional earnings & deductions.
- Customization is done to fit in user's specific requirements.
- Excel interface for importing and exporting and thus makes data entry easy.
- Periodic Back up and restoring options with reminder.

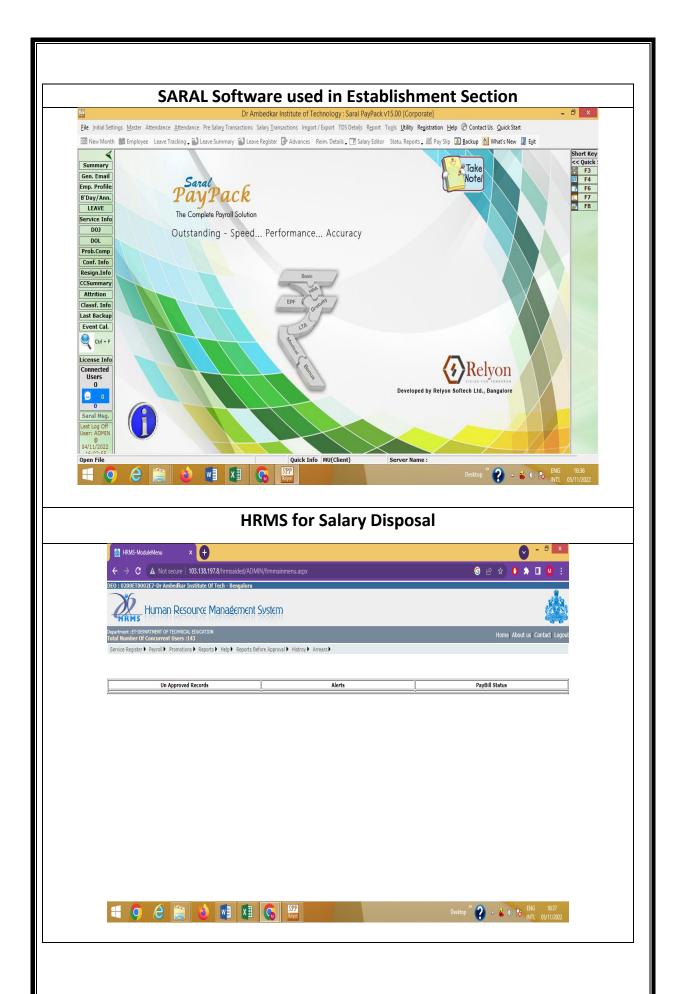

### e-Governance in Accounts Section

Saral payroll software is a digital, cloud-based application that can be used for storing and managing a variety of data in your organization, such as employee attendance & leave records, salary computation, data storage and online access, and tax computation, among other things.

• Generation of various reports for internal circulation and provision of filing the annual e-Return of TDS. Statutory reports for PF, ESI, PT and TDS are included.

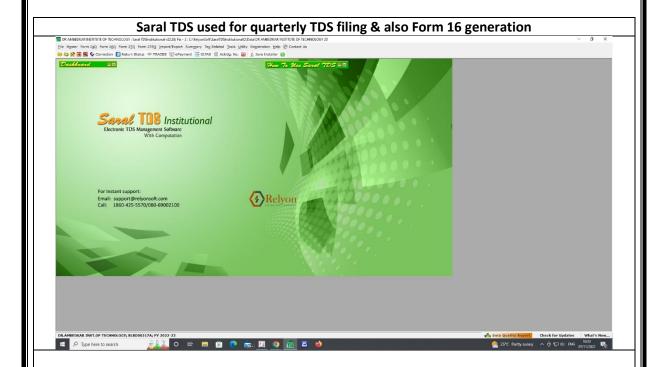

Tally 9 software is most popular software for accounts and inventory management. It offers different feature for maintaining accounts. Tally 9 is integrated with a lot of advanced feature like better data migrating, fast data speed, payroll management, TDS, TCS, job costing and point- of sale invoicing etc. Tally 9, a synchronized multilingual integrated business accounting software, enables to maintain accounts in any Indian language, view it in other and print it in yet other language of their choice. Targeted at SMBs, Tally 9 offers greater reliability, scalability, accuracy and speed. It supports Unicode data which helps companies maintain data in any of the Unicode supported languages. Tally 9 program also has features including tax compliance features for value added tax (VAT), service tax and excise for traders.

## Benefits of Tally are:

- 1. Easy calculation of TDS (Tax Deducted at Source)
- 2. Negative Stock Warning in Journal Voucher
- 3. Performance in Networking Environment
- 4. Interest calculation in Forex
- 5. Ledger Account
- 6. Ratio Analysis
- 7. Maintain balances bill by bill
- 8. Migration Tool
- 9. Stock Journal
- 10. Purchase/Sales Order
- 11. Inventory Report
- 12. VAT (Value Added Tax)
- 13. FIFO Perpetual
- 14. Payroll
- 15. POS Invoicing
- 16. Multilingual Support

### Tally used for day to day accounting & Cheque printing

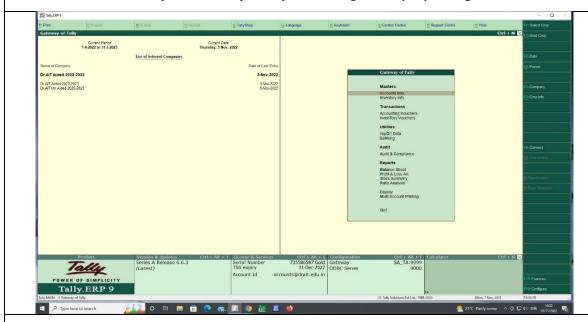

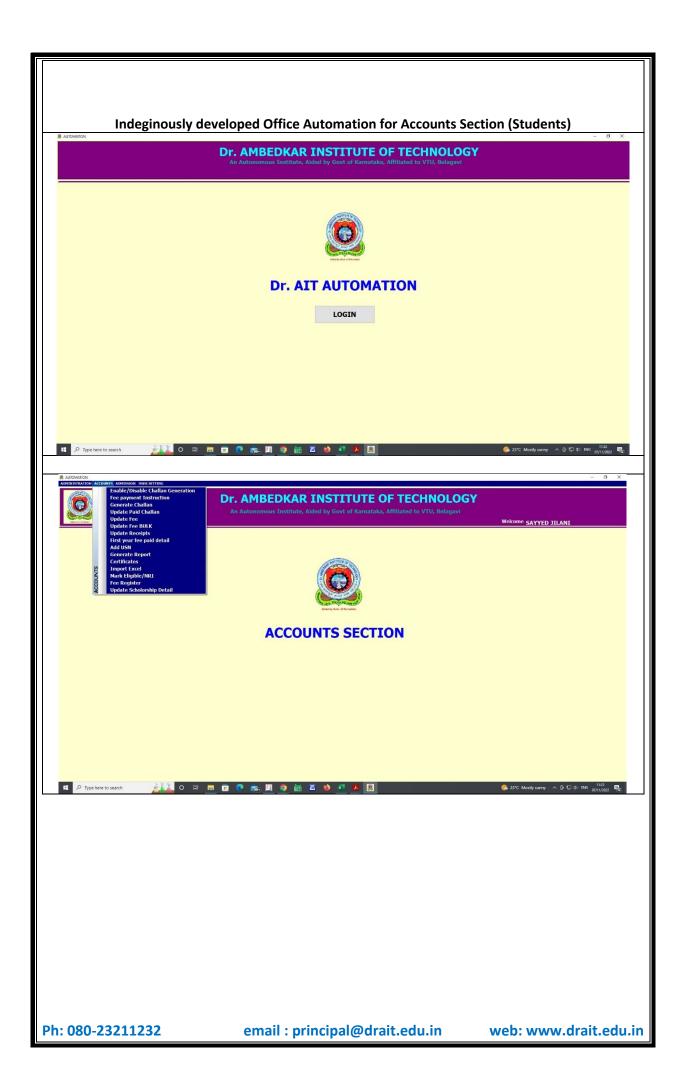

### e-Governance in Admission Section

## **Admission Procedure**

# **CET** Counselling 2022 - Step-wise Procedure (Online mode)

Qualified candidates will have to participate in the counselling of KCET 2022 to be allotted into the participating courses and institutes. The KCET 2022 counselling procedure will be held in online mode. If the candidates do not complete the KCET 2022 counselling process, then they will not be provided admissions.

### **Procedure of KCET 2022 Counselling**

**Step 1 - Document Verification and Registration -** All of the qualified candidates will have to verify their documents. The procedure of document verification will be done at the specified centres. All of the required documents have to be produced and a unique ID and password will be given to the candidates after the verification is completed successfully. The following documents have to be produced for verification:

- KCET 2022 application form printout.
- Proof of application fee payment.
- KCET 2022 admit card.
- Score card of SSLC/10th Standard.
- Score card of 2nd PUC/12th Standard.
- Two recent passport size photographs.
- Study Certificate Countersigned by the concerned BEO/DDPI.
- Any other required documents.

### KCET Document Verification: List of Documents to be kept ready only if required

Kannada Medium Certificate.

- Rural Study Certificate.
- Caste / Caste Income Certificate.
- Parent's study certificate / Parent's Hometown certificate / Parent's Domicile certificate
   / Parent's Employment certificate / Parent's Cumulative Record / Parent's Marks Card, etc.,
   for the candidates claiming eligibility for Government seats based on the domicile/study / employment of the parent.
- Duly sworn in Affidavit of the candidate who claims eligibility under Horanadu and Gadinadu Kannadiga clauses C and D. (Regarding Mother Tongue).

Step 2 - Choice Filling and Locking: Next, the verified candidates will have to log in using their CET number to fill their preferred choice of courses and colleges. Before filling out their choices, the candidates will be able to check the course wise, category wise and college wise seat matrix which will be released by the authorities. All of the choices selected by the candidates has to be in the order of preference. The candidates will also be able to add, rearrange or modify their choices before the final date. No changes will be accepted after the choices are locked by the candidates.

**Step 3 - Allotment of Seats:** After the choice filling process ends, the mock seat allotment result will be announced. The authorities has released the mock allotment to let the candidates know their chances of admissions based on their merit and preferred seats. The candidates will be able to change their choices till given date. Candidates will be able to check their allotment status in online mode by logging in using their CET number. Two rounds of allotment along with a second extended round and special round will be conducted during KCET counselling. The provisional allotment letter has to be downloaded and printed out by the candidates.

**Step 4 - Reporting at Allotted Institutes:** The selected candidates will have to report to their respective allotted institutes to confirm their admission. While reporting to the institute, the candidates will have to produce their documents along with the allotment letter. The required fee also has to be paid by the candidates.

## **KCET Participating Institutes 2022**

Through counselling of KCET 2022, the candidates will be allotted into the participating institutes. There will be around 204 institutes offering B.E courses under KCET 2022 participating institutes. The candidates will have to select their preferred institutes while participating in the KCET counselling session.

### **OFFLINE MODE**

Dr.AIT opted students, will report to the Institution, once they get admitted through offline mode by paying the prescribed fees fixed by the Government of Karnataka either KCET/COMEDK. If the student cancels the admission, due to any other circumstances like obtained Seat in Medicine/Dental/Agriculture other courses, and personal reasons college will refund the fees and as well as documents.

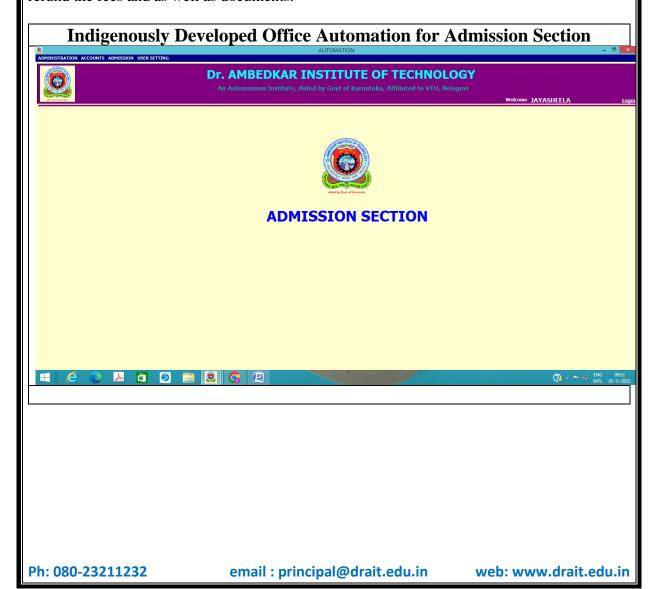

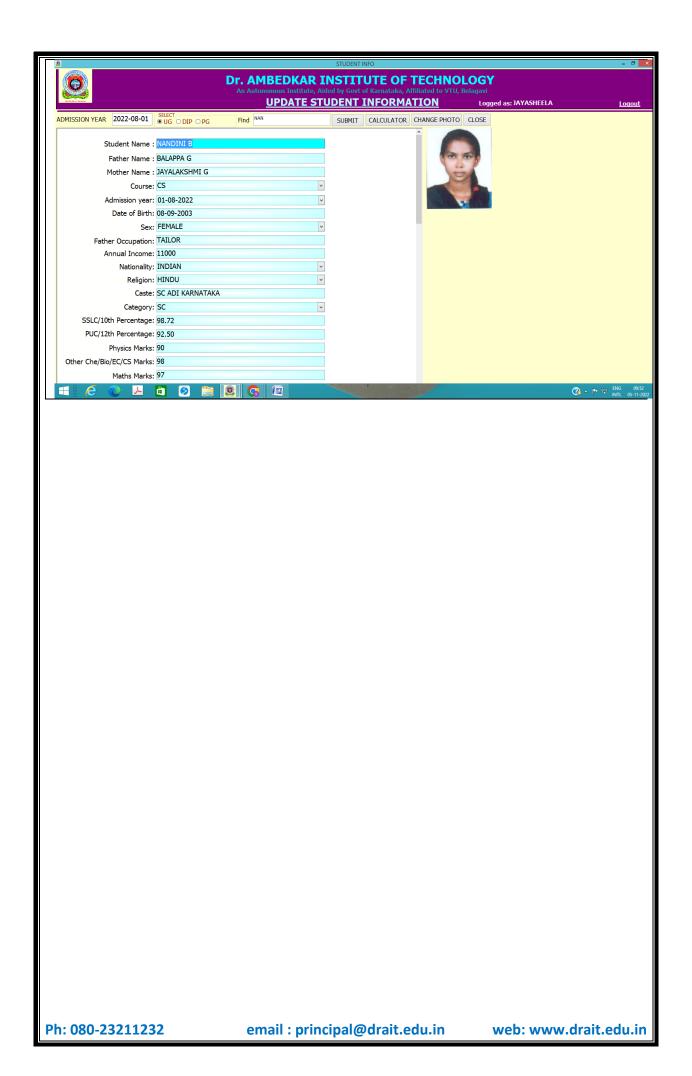

### e-Governance in Examination

Dr. Ambedkar Institute of Technology has been continuously carrying out reforms in its examination procedure through integration of IT and e-Governance in all the procedures and processes of the examination system. The reforms are made in respect of Continuous Internal Assessment procedures. Semester End Examination procedure has been automated using inhouse IT software. The IT integration has modernized the entire examination process and has speeded up the functioning mechanism, while making the whole process more transparent.

Continuous Internal Evaluation is conducted at respective departments. The B-forms are prepared at the examination section based on the room allotment. The software is developed to print the B-forms at the department for smooth conduct of CIA. CIA marks are submitted to examination section by the faculty members from the department using IT infrastructure. CIA marks are published in the college website. It includes marks secured by the students, attendance status, NSA and NSC details.

Semester End Examination is conducted in a centralised manner. B-forms (Attendance sheet) and A-forms (subject-wise present and Absentees' statement) are generated. Semester End Examination answer scripts are scanned and converted to digital form by masking the identity of the student. Examiners evaluate the answer scripts on the computer and print the marks sheet. Question paper, scheme and solution are made available on the screen to ease the evaluation. Digital marking helps to maintain uniformity and accuracy in evaluation of answer booklets. Examiners submit the marks and print the remuneration bill from the valuation desk. The Semester End Examination results are announced in the college website, so that students download and check their results at their desk.

Printing of CIA results, admission tickets, SEE results, grade card, and transcripts are computerised. The IT intergration minimizes human errors and facilitates accurate and faster calculations of SGPA, CGPA and grades of students appearing in semester examinations.

Project dissertation reports of MBA/ MCA/ MTech (PG Programs) students are submitted online by the concerned guide or HoD. HoDs recommend four external examiners. Dissertation reports will be sent to internal guide and one of the external examiners by the Dean (Examinations). Internal and External examiners evaluate the report and submit the marks and comments. After the submission of evaluation marks and comments by both the examiners,

viva-voce is conducted jointly by the examiners and marks are submitted to the examination section.

The examination fee, college annual fee and other fees are paid by the students through online link in the college website.

### **Examination Reforms:**

Course Outcomes are marked against every question. Course Outcomes convey what is expected from the students at the end of the course completion. Measuring the attainment of Course Outcomes enables the course teacher to plan strategy for improvement.

Revised Bloom's Taxonomy levels are mentioned against every question to indicate complexity of the question. RBT levels are marked to encourage faculty to set questions at higher levels, so that students learning levels are elevated.

Semester End Examination Question papers are audited by internal and external professors for complexity and Revised Bloom's Taxonomy levels of the set questions. The question papers, scheme, solution are made available on computer.

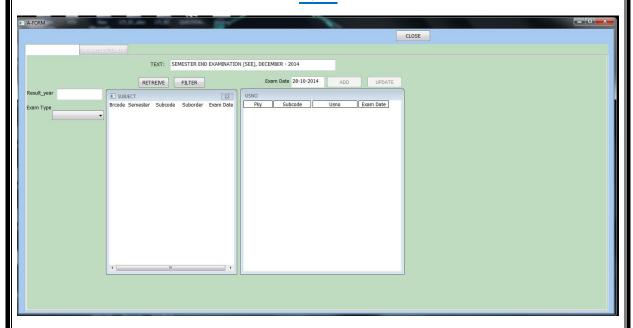

#### **Form**

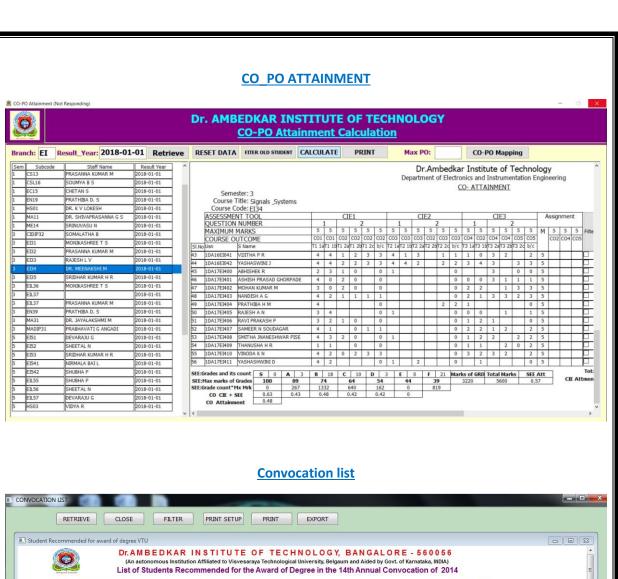

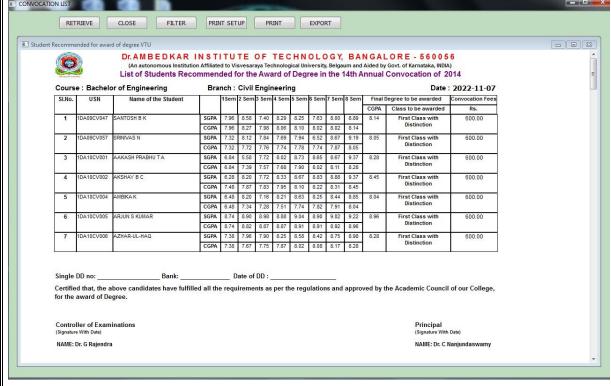

### **Digital evaluation** Dr. Ambedkar Institute of Technology BDA Outer Ring Road, Mallathahalli, BENGALURU - 560056 Digital Evaluation System Exam ○ ODD Semester ○ EVEN Semester ○ SUMMER Semester User ID Login **Grade card** PROVISIONAL ORIGINAL PDF ○ PG ● UG ○ PG-ORIG ○ UG-ORIG ○ PG-PDC ○ UG-PDC OLD BRANCH 1 - 2 SI No Academic Year Month and Year of Exam NEW BRANCH 3 - 8 USN Name ENAME 1001 2009-2010 Jun 2012 ■ GRADE CARD - B X Student List 1DA20AE001 AMRUTHA S 1DA20AE001 AMRUTHA S 1DA20AE001 AMRUTHA S 1DA20AE001 AMRUTHA S 1DA20AE002 BHARATH K S 1DA20AE002 BHARATH K S 1DA20AE002 BHARATH K S 1DA20AE002 BHARATH K S BHAVANA MULGE 1DA20AE003 BHAVANA MULGE VEERSHETTY 1DA20AE003 BHAVANA MULGE 1DA20AE003 1DA20AE003 BHAVANA MULGE Bachelor of Engineering 1DA20AE004 CHAITHRAKR AE 1DA20AE004 CHAITHRA K R

Ph: 080-23211232 email : principal@drait.edu.in web: www.drait.edu.in

First

Calculus and Linear Algebra

Basic Electrical Engineering

Civil Engineering and Mechanics

Engineering Physics

1 18MA11

18PH12

18EE13

18CV14

January 2021

4.00

4.00

3.00

3.00

0.00

4.00

3.00

0.00

0.00

6.00

4 00

0.00

E

1DA20AE004 CHAITHRA K R

1DA20AE004 CHAITHRA K R 1DA20AE005 INDUJA J 1DA20AE005 INDUJA J 1DA20AE005 INDUJA J

1DA20AE005 INDUJA J

1DA20AE006 JEEVITHA K S 1DA20AE006 JEEVITHA K S

1DA20AE006 JEEVITHA K S

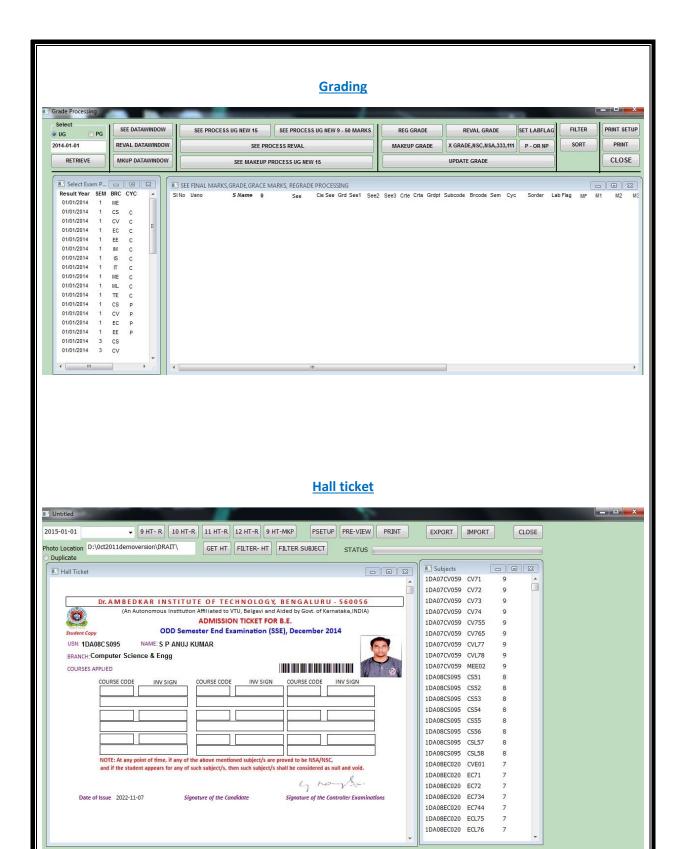

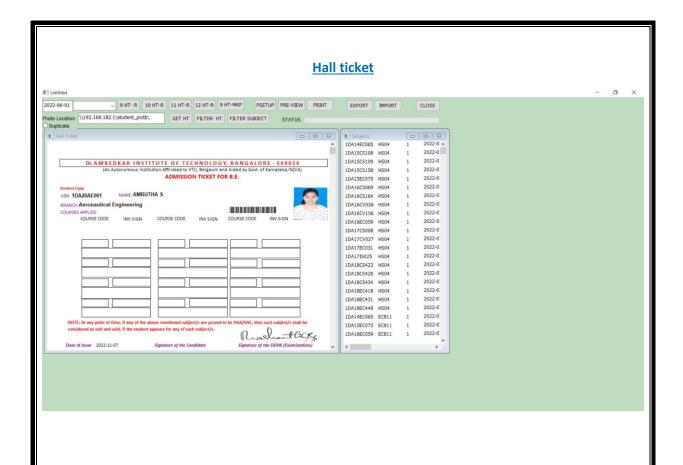

### **Invigilation allotment**

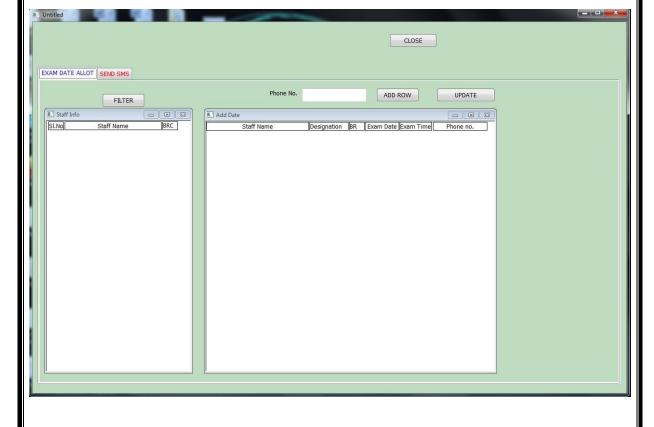

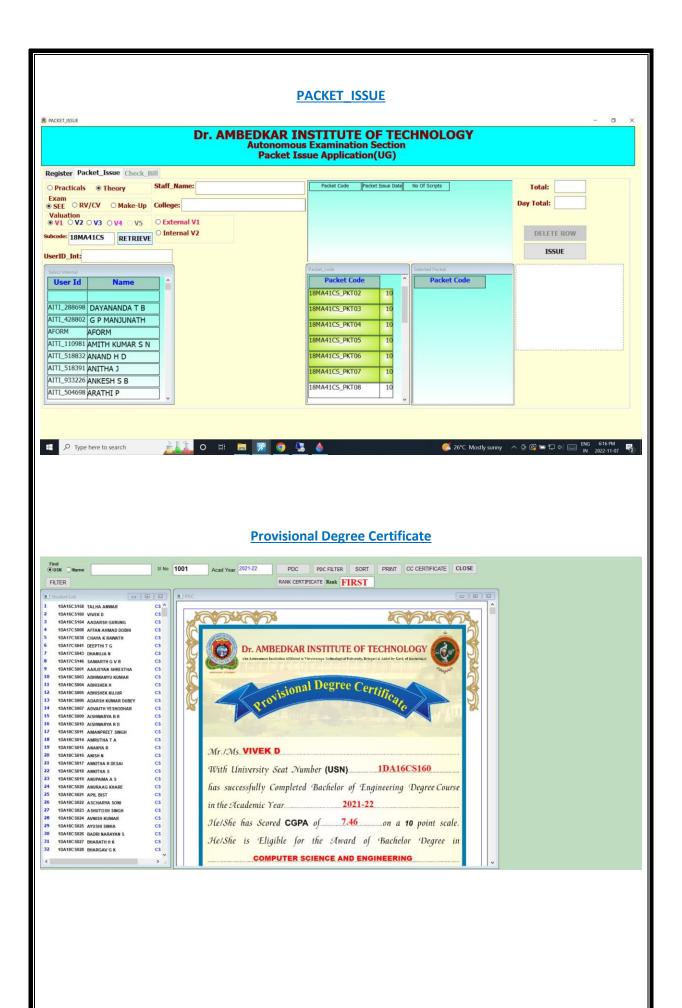

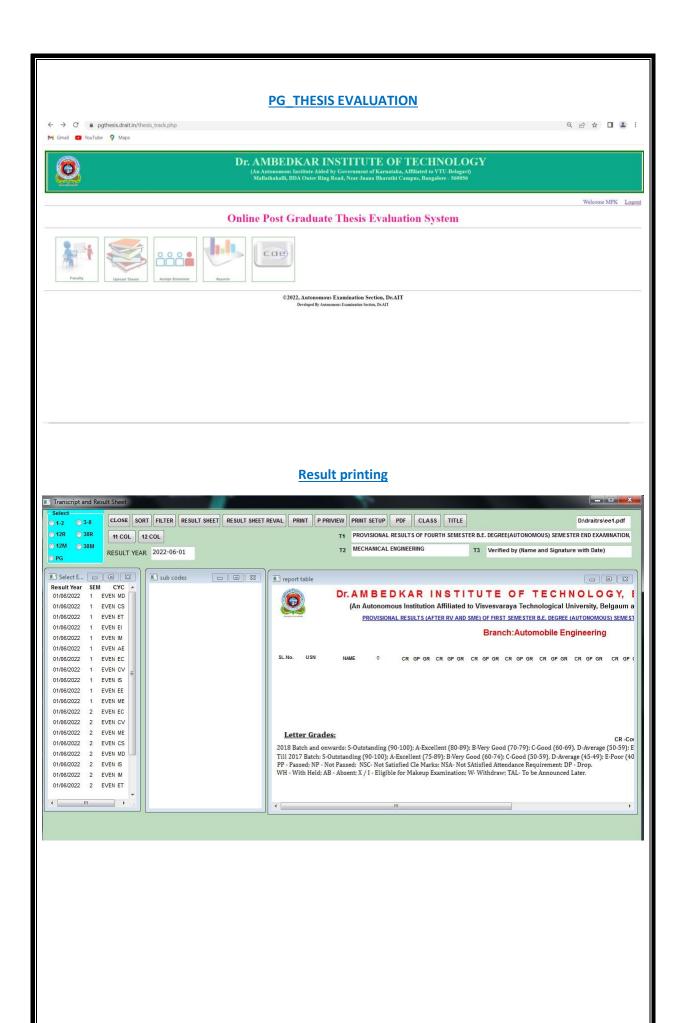

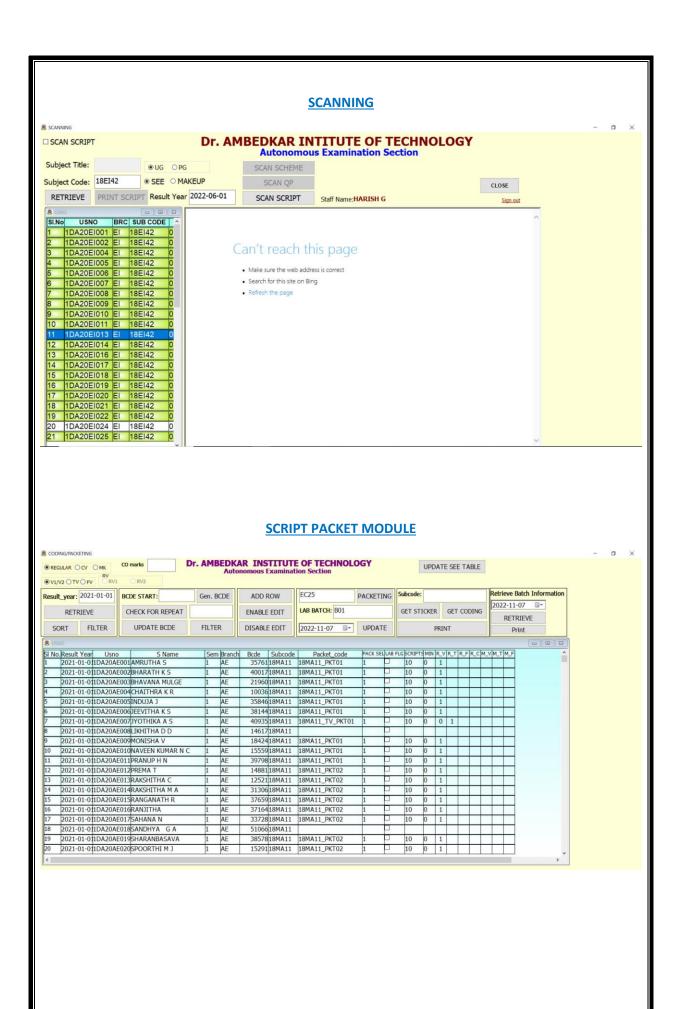

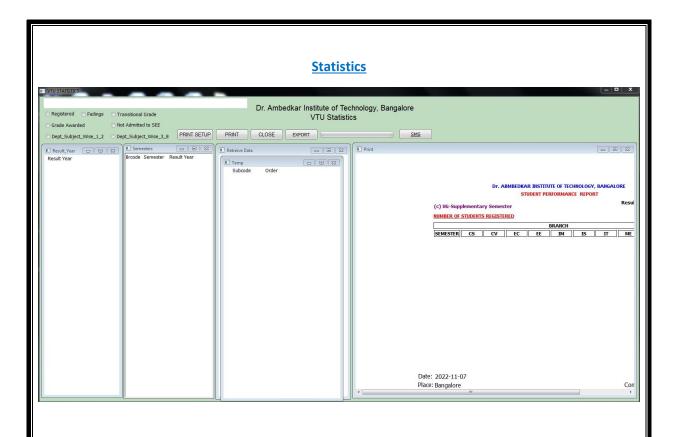

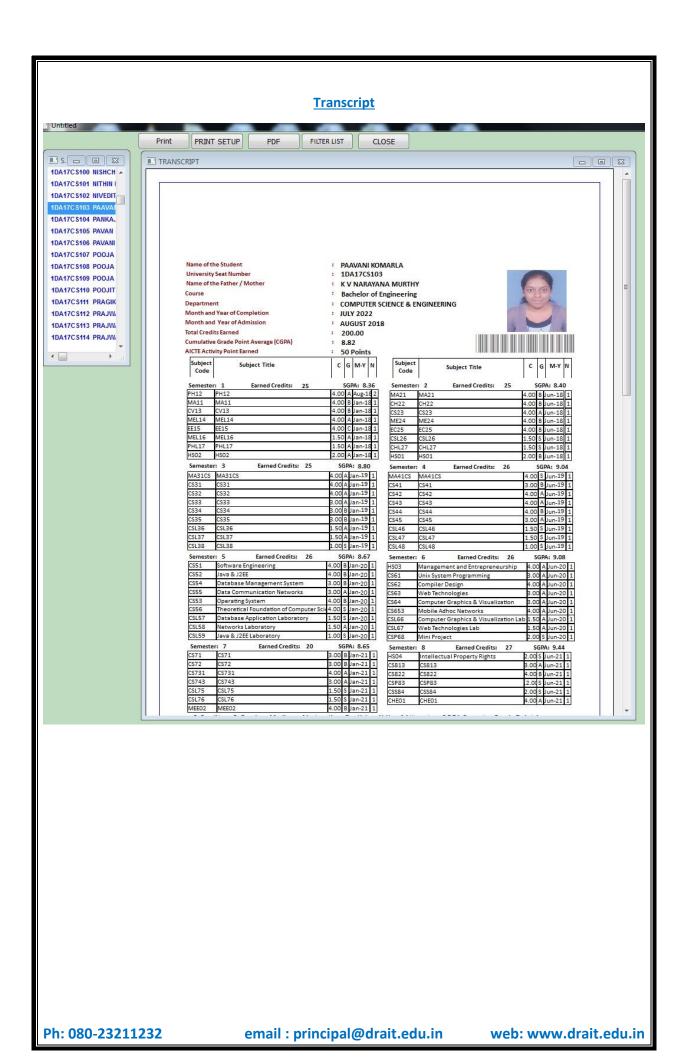